# **USB 2.0 RG2204**

# 4-port USB 2.0 100m Cat 5e Extender System **User Guide**

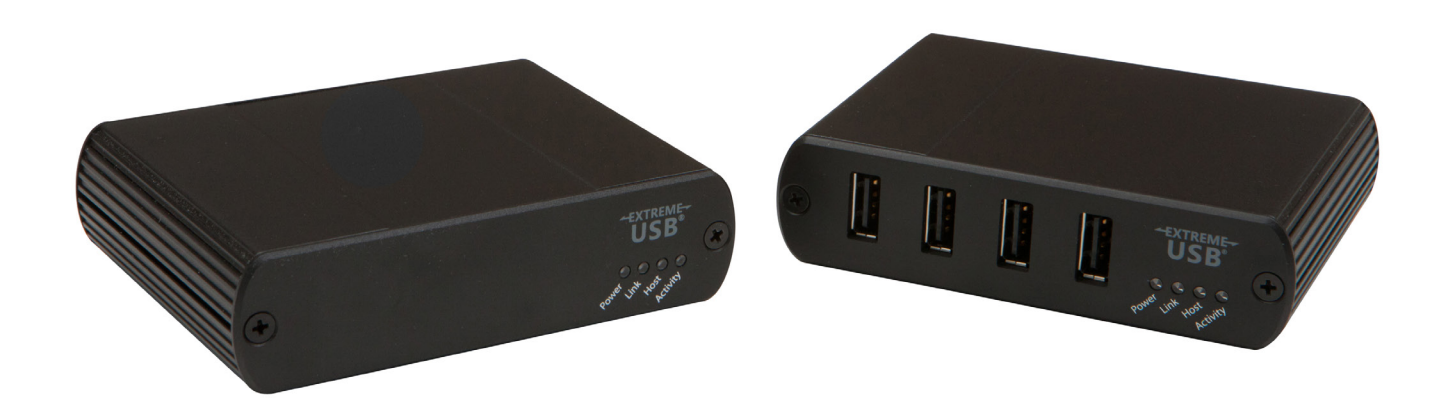

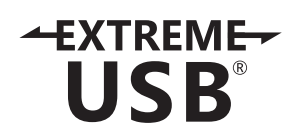

# Thank you for purchasing the USB 2.0 RG2204.

# Please read this guide thoroughly.

This document applies to Part Numbers: 01-00294, 01-00295, 01-00296, and 01-00297.

#### **FCC Radio Frequency Interference Statement Warning**

This device complies with Part 15 of the FCC Rules. Operation is subject to the following two conditions: (1) this device may not cause harmful interference, and (2) this device must accept any interference received including interference that may cause undesired operation.

#### **CE Statement**

We declare under our sole responsibility that the USB 2.0 RG2204, to which this declaration relates, is in conformity with European Standard EN 55022, EN 55024, EN 61000-3-2, and EN 61000-3-3.

#### **IC Statement**

This Class B digital apparatus complies with Canadian ICES-003.

©2014 Document #90-01302-A02

# **Contents**

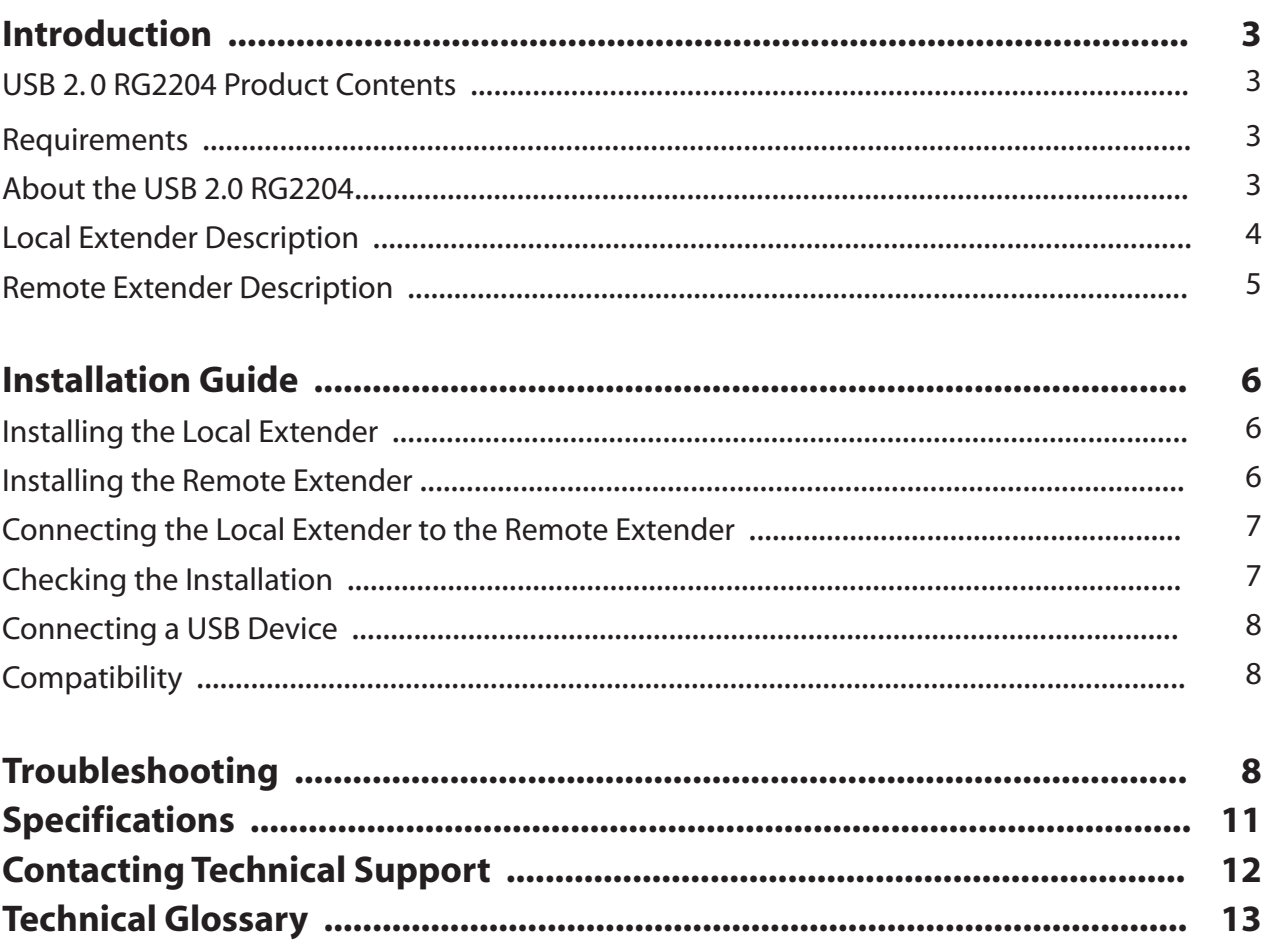

# **Introduction**

The instructions in this guide assume a general knowledge of computer installation procedures, familiarity with cabling requirements, and some understanding of USB devices.

NOTE: Notes provide additional information that could be useful. **note**

CAUTION: Cautions provide important information about an operational requirement.

### **USB 2.0 RG2204 Product Contents**

Your RG2204 is packaged with:

- • Local Extender
- • Remote Extender
- • AC power adapter
- USB 2.0 Cable

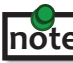

An additional AC power adapter may be purchased for the local extender in the unlikely event that your USB port **note** cannot supply the required 500mA current. For further information, please contact the company where you purchased this extender system.

#### **Requirements**

To complete the installation, you will also require the following items that are not included with the product:

- • USB 1.1 or 2.0 compatible computer (host computer) with a USB compliant operating system
- • USB 1.1 or 2.0 compatible device(s)
- Cat 5e Unshielded Twisted Pair (UTP) cable with two RJ45 connectors (if using surface cabling), **or**, Cat 5e cable with two information outlets and two Cat 5e patch cords with RJ45 connectors (if using premise cabling)

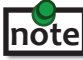

All references to Cat 5e cable in this document represent the minimum requirement. Category 6/7 STP cable may be substituted.

# **About the USB 2.0 RG2204**

The USB 2.0 RG2204 incorporates ExtremeUSB® technology, enabling users to extend beyond the standard 5m cable limit for USB peripheral devices. With the RG2204, USB devices can be located up to 100 meters from the computer. This extender system is composed of two individual units: the local extender and the remote extender.

The RG2204 includes the ExtremeUSB® suite of features:

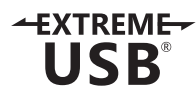

- **Transparent USB extension**
- True plug and play; no software drivers required
- Works with all major operating systems: Windows®, Mac OS  $X^{\circledast}$ , and Linux<sup>®</sup>

# **Local Extender Description**

The local extender connects to the computer using a standard USB 2.0 cable. Power for this unit is provided by the USB on the host computer.

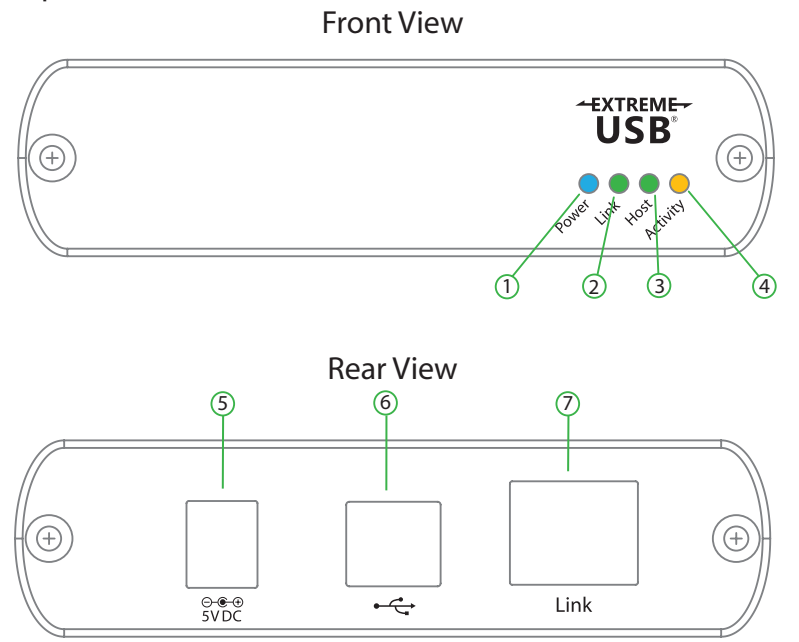

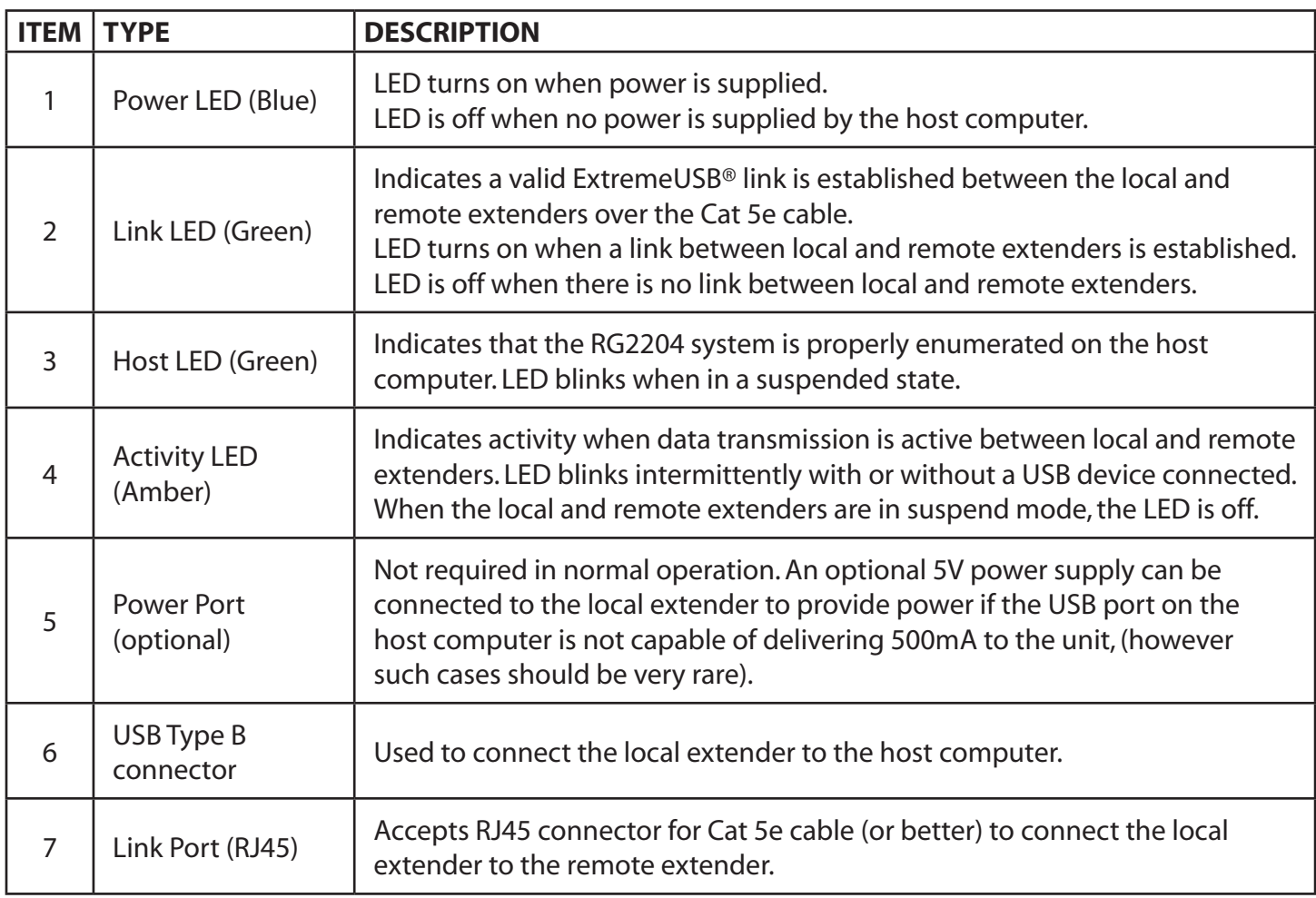

# **Remote Extender Description**

The remote extender provides USB Type A ports for standard USB devices. The remote extender allows you to connect up to four USB devices directly. The remote extender is powered by an external AC adapter and can supply up to 500mA to each USB port. Additional devices may be connected by attaching USB hubs to the remote extender.

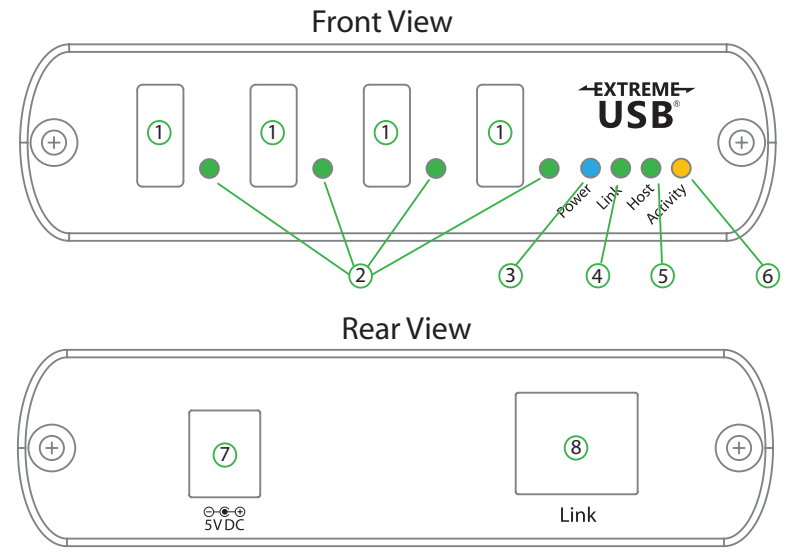

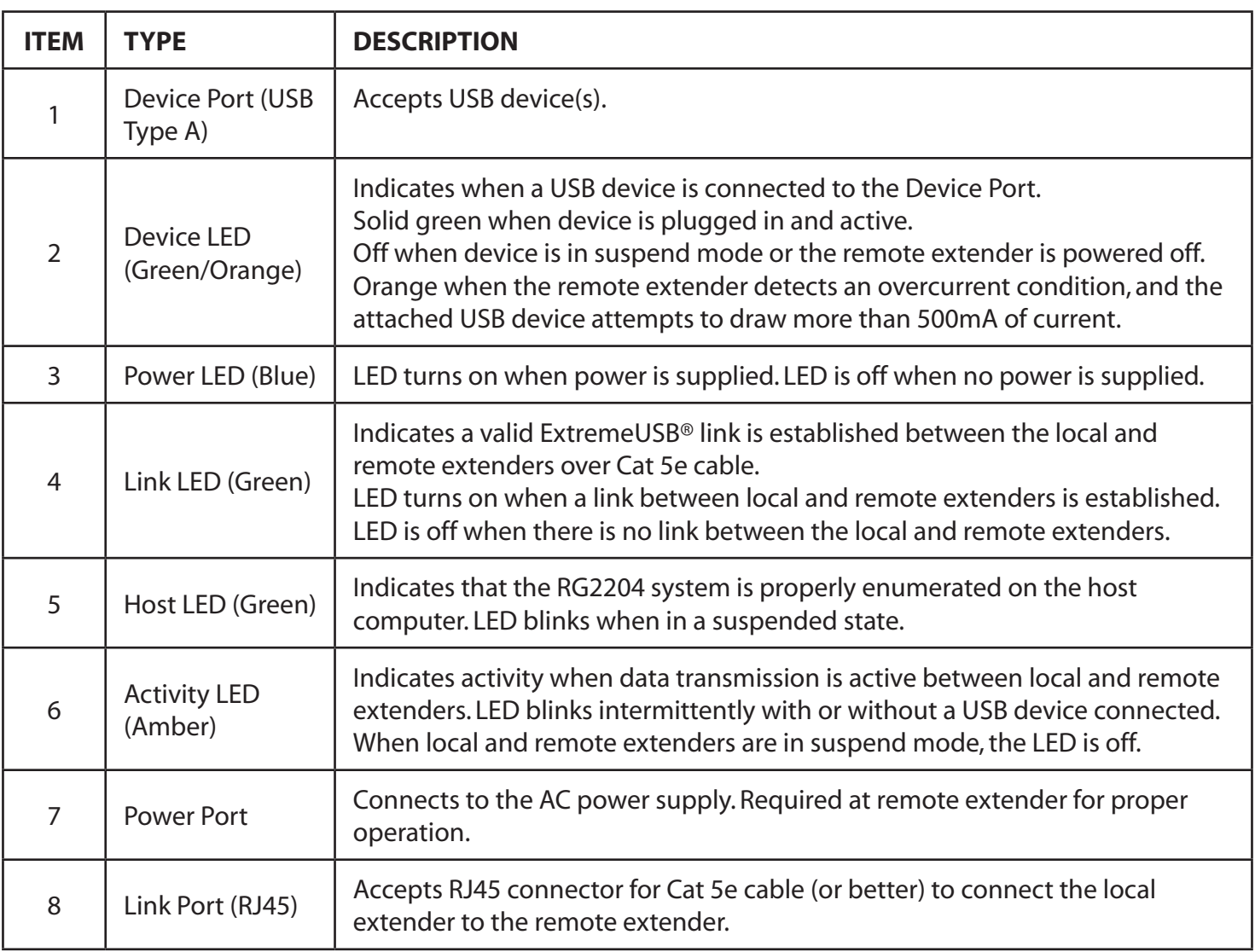

# **Installation Guide**

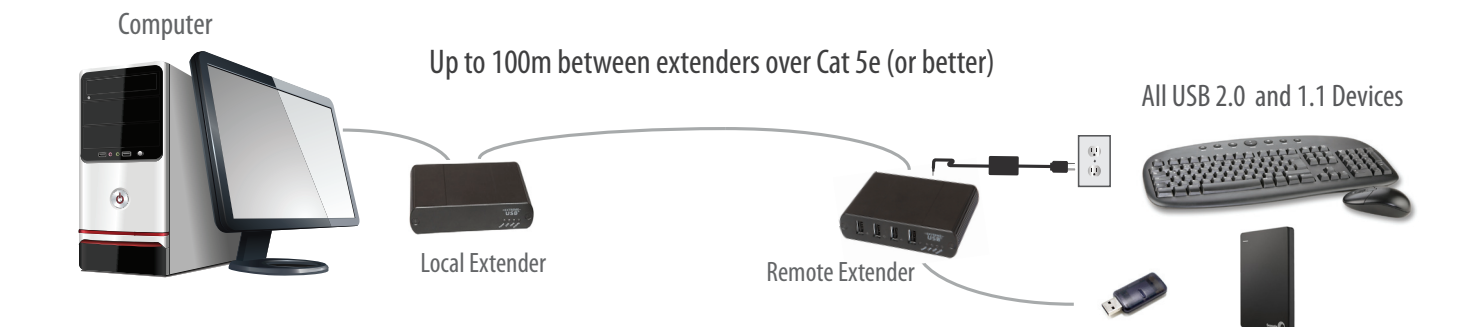

Before you can install the RG2204, you need to prepare your site:

- 1. Determine where the computer is to be located and set up the computer.
- 2. Determine where you want to locate the USB device(s).
- 3. If you are using surface cabling, the RG2204 supports a maximum distance of 100m.

OR

 If you are using premise cabling, ensure Cat 5e cable is installed between the two locations, with Cat 5e information outlets located near both the computer and the USB device(s) and the total length, including patch cords is no more than 100m.

#### **Installing the Local Extender**

- 1. Place the local extender near the computer.
- 2. Install the supplied USB cable between the local extender and USB port on the host computer.

#### **Installing the Remote Extender**

- 1. Place the remote extender near the USB device(s) in the desired remote location.
- 2. Plug the power adapter into a suitable AC outlet.
- 3. Connect the power adapter to the remote extender.

## **Connecting the Local Extender to the Remote Extender**

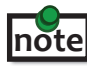

 To ensure proper operation, it is recommended that only Cat 5e (or better) Unshielded Twisted Pair (UTP) cabling be used to connect the local extender to the remote extender. The cable must have a straight-through configuration with no crossovers and must be terminated with 8 conductor RJ45 connectors at both ends. The combined length of any patch cords using stranded conductors must not exceed 10m.

#### With Surface Cabling

- 1. Plug one end of the Cat 5e cable (not included) into the Link port (RJ45) on the local extender.
- 2. Plug the other end of the Cat 5e cable into the Link port (RJ45) on the remote extender.

#### With Premise Cabling

- 1. Plug one end of a Cat 5e patch cord (not included) into the Link port (RJ45) on the local extender.
- 2. Plug the other end of the patch cord into the Cat 5e information outlet near the host computer.
- 3. Plug one end of the  $2^{nd}$  Cat 5e patch cord (not included) into the Link port (RJ45) on the remote extender.
- 4. Plug the other end of the  $2^{nd}$  patch cord into the Cat 5e information outlet near the USB device.

#### **Checking the Installation**

- 1. On the local and remote extenders, check that the Power, Host, and Link LEDs are on and that the Activity LED is blinking. If the Link LED is permanently off, then the cable between the local and remote extenders is not installed properly or is defective.
- 2. For Windows users (2000, XP, Vista, Windows 7, Windows 8), open Device Manager to confirm that the RG2204 has installed correctly. Expand the entry for Universal Serial Bus controllers by clicking the "+" sign. If the RG2204 has been installed correctly, you should find it listed as a "Generic USB Hub".
- 3. For Mac OS X users, open the System Profiler to confirm that the RG2204 has installed correctly. In the left hand column under Hardware, select "USB" and inspect the right hand panel. If the RG2204 has been installed correctly, you should find it listed as a "Hub" under the USB High-Speed Bus/USB Bus.
- 4. If the RG2204 is not detected correctly or fails to detect, please consult the Troubleshooting section in this User Guide.

Check if the USB device is detected by your operating system. **note**

To open System Profiler in OS X: Open the Finder, select Applications, then open the Utilities folder and double click on the System Profiler icon.

To open Device Manager in Windows 2000 or XP: Right click "My Computer" then select: Properties >> Hardware tab >> Device Manager

To open Device Manager in Windows Vista or Windows 7: Open the Start menu, right click on "Computer" then select: Manage >> Device Manager

To open Device Manager in Windows 8: Right click on the lower left bottom corner of your screen, then select: Manage >> Device Manager

# **Connecting a USB Device**

- 1. Install any software required to operate the USB device(s). Refer to the documentation for the USB device(s), as required.
- 2. Connect the USB device to the device port on the remote extender.
- 3. Check that the device is detected and installed properly in the operating system.

#### **Compatibility**

The RG2204 complies with USB 1.1 and USB 2.0 specifications governing the design of USB devices. However, it is not possible to guarantee that all USB devices are compatible with the RG2204, as there are a number of different configurations that may impact the operation of USB devices over extended distances.

#### **Troubleshooting**

The following table provides troubleshooting tips. The topics are arranged in the order in which they should be executed in most situations. If you are unable to resolve the problem after following these instructions, please contact technicial support for further assistance.

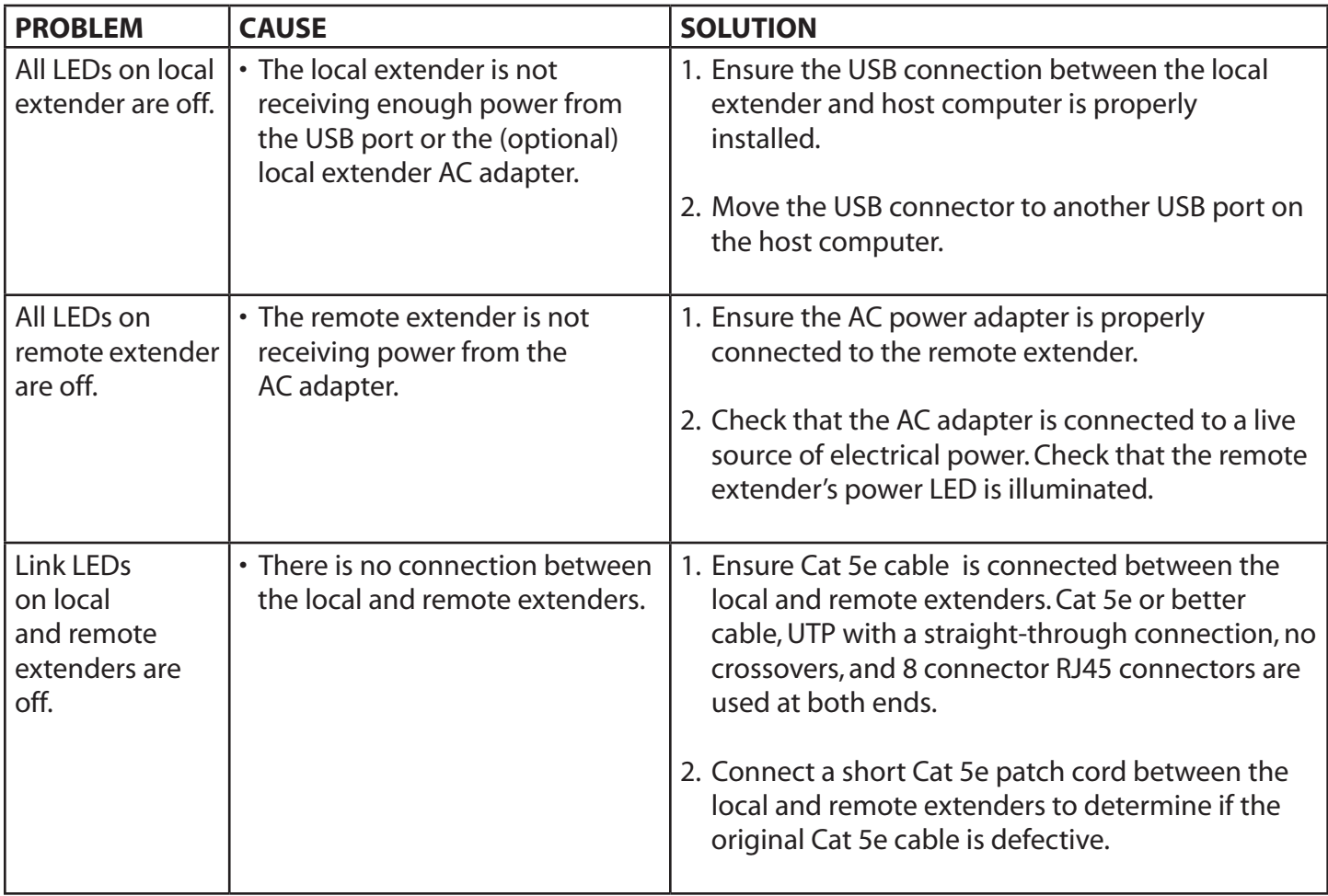

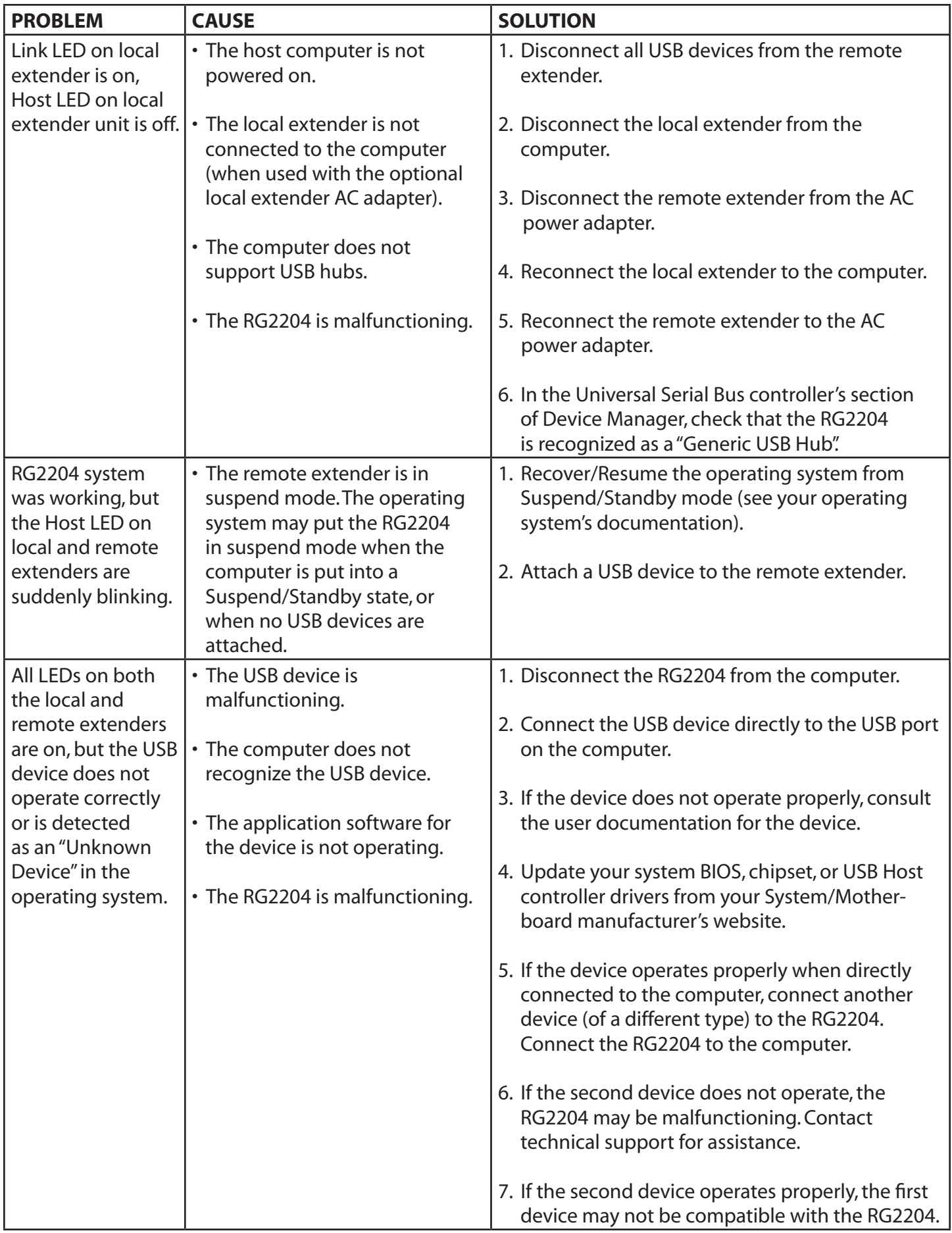

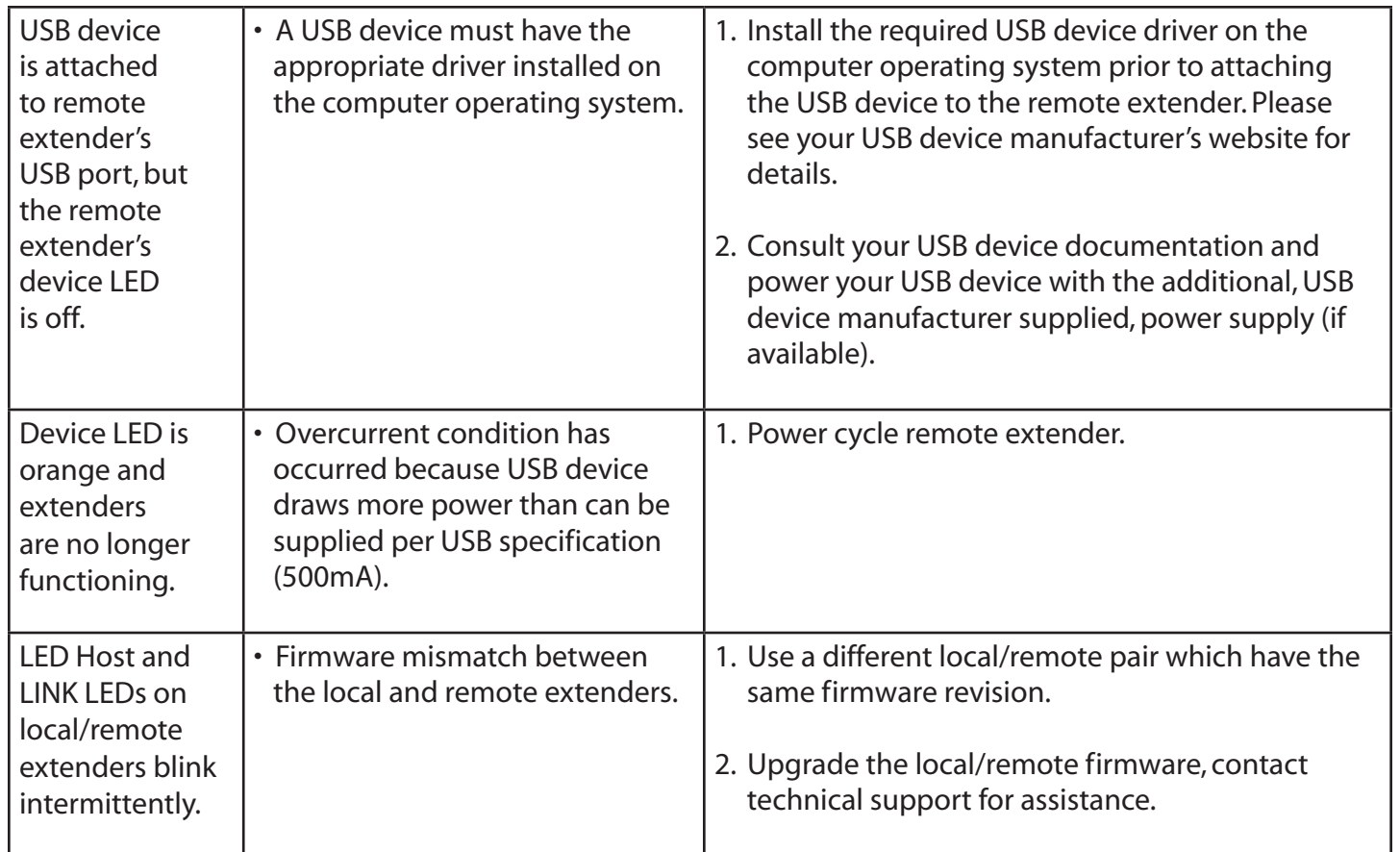

**NOTES**

# **Specifications**

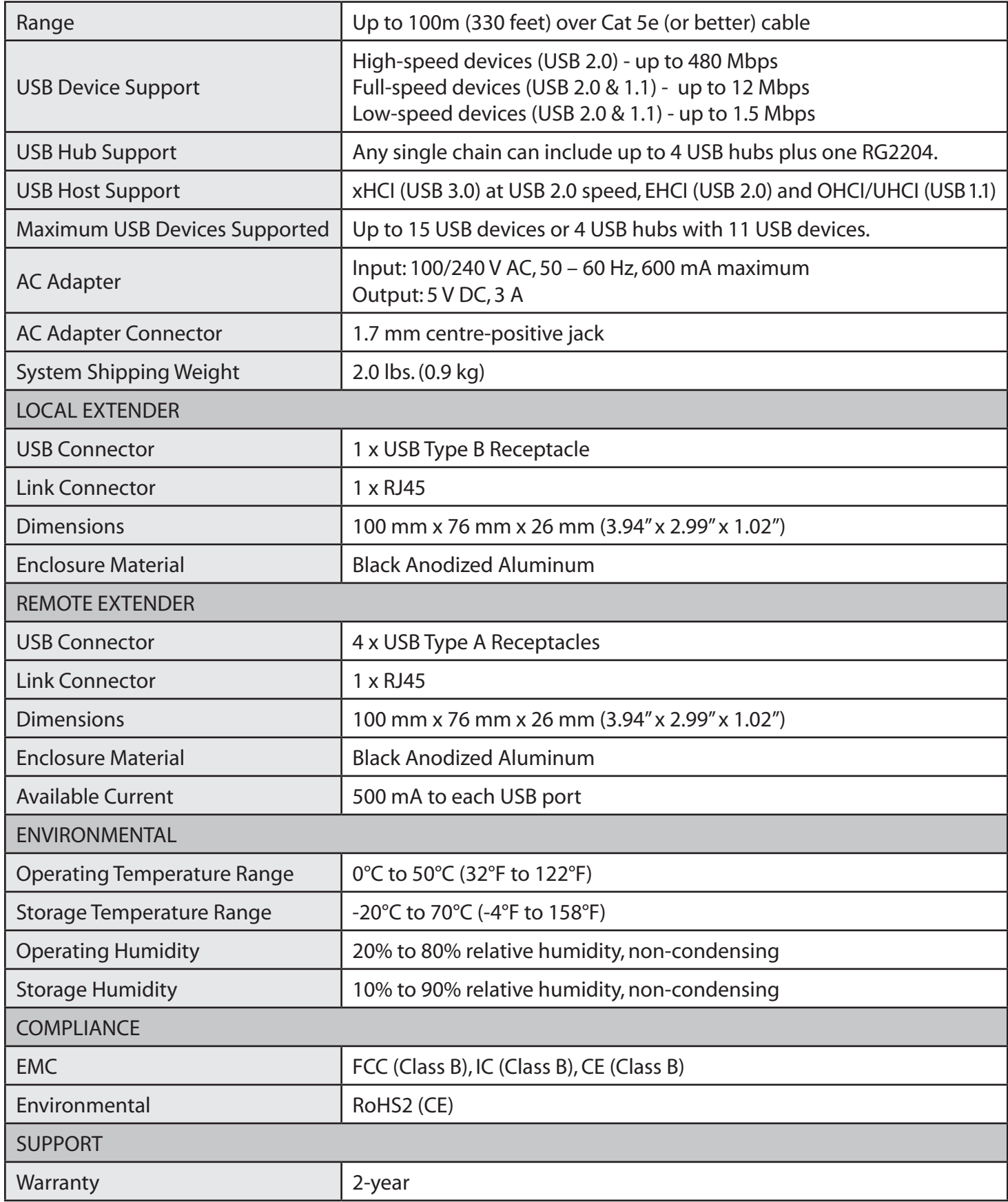

#### **Contacting Technical Support**

If you are experiencing problems not referenced in the Troubleshooting section of this Guide, then please contact Technical Support at the company where you purchased this product and provide them with the following information:

- Host computer make and model
- • Type of operating system installed (e.g. Windows 7, Windows 8, Mac OS X, etc.)
- Part number and serial number of both the local and remote extenders
- Make and model of any USB device(s) attached to the RG2204
- Description of the installation
- • Description of the problem

## **Technical Glossary**

#### **Category 5e (Cat 5e) Network Cabling**

Category 5e cable is commonly also referred to as Cat 5e. This cable is available in either solid or stranded twisted pair copper wire variants and as UTP (Unshielded Twisted Pair) or STP (Shielded Twisted Pair). UTP cables are not surrounded by any shielding making them more susceptible to electromagnetic interference (EMI). STP cables include shielded conductors and provides better protection against electromagnetic interference (EMI).

#### **USB 2.0 Cables**

USB 2.0 cables have two distinct full-sized connectors. The Type A connector is used to connect the cable from a USB device to the Type A port on a computer or hub. The Type B connector is used to attach the USB cable to a USB device.

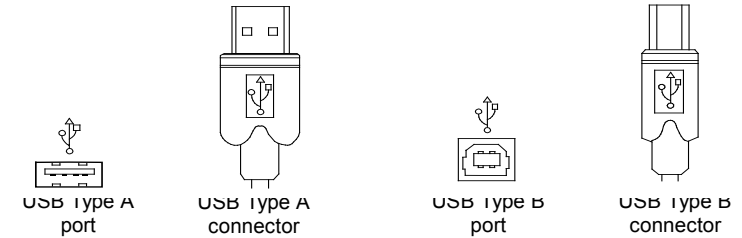

#### **RJ45**

The Registered Jack (RJ) physical interface is what connects the network cable (Cat 5e) to the local and remote extenders. You may use either the T568A scheme (Table 1) or the T568B scheme (Table 2) for cable termination as the RG2204 uses all four pairs of the cable. RJ45 connectors are sometimes also referred to as 8P8C connectors. Note that any given cable must be terminated using the same T568 scheme on both ends to operate correctly.

#### **RJ45 Pin Positioning**

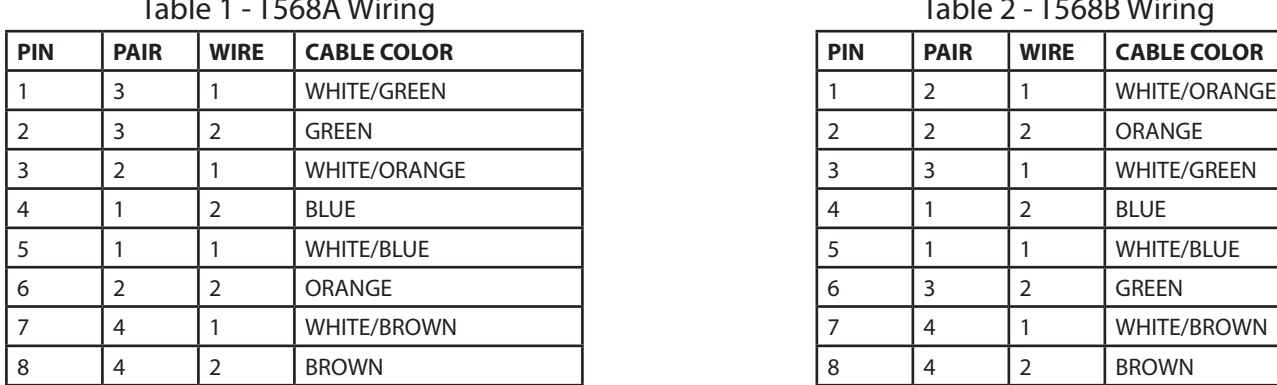

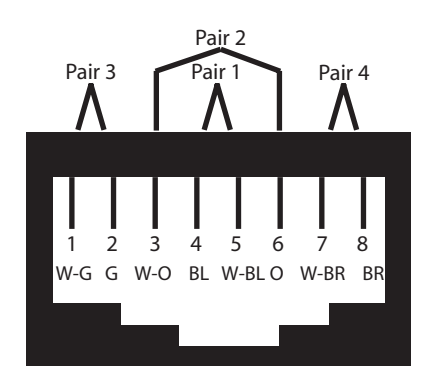

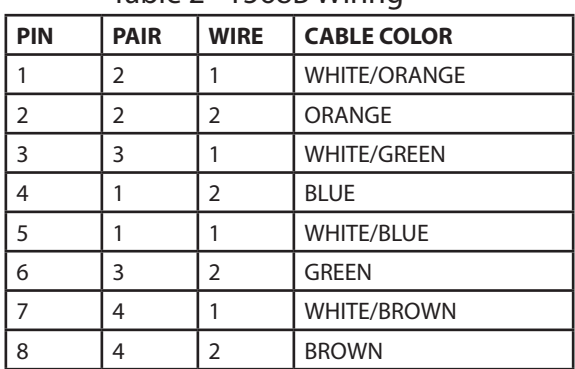

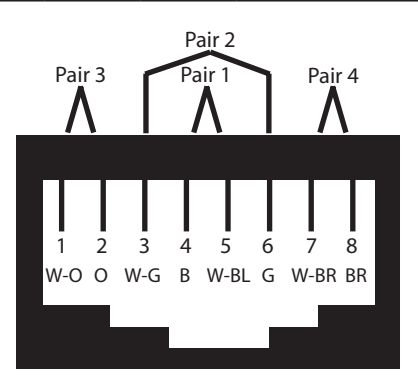

#### Table 2 - T568B Wiring